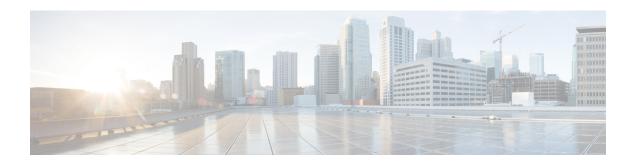

## N:1 PVC Mapping to PWE with Nonunique VPIs

The N:1 PVC Mapping to PseudoWire Emulation (PWE) with Nonunique virtual path identifiers (VPIs) feature maps one or more ATM permanent virtual circuits (PVCs) to a single pseudowire (PW). There are two modes of AAL0 encapsulation, N:1 and 1:1 mapping. In N:1 mapping, multiple unrelated virtual path identifier/virtual channel identifier (VPI/VCI) are carried over a single Multiprotocol Label Switching (MPLS) PW. This is an efficient mapping method because less resources are used from the MPLS network. In 1:1 mapping, a single VPI/VCI is carried over a single MPLS PW. Benefits of this feature include the following:

- Aggregate quality of service (QoS) can be applied to related PVCs.
- Bandwidth is conserved with the reduction in the number of pseudowires that are used.

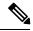

Note

This is not applicable for Cisco ASR 900 RSP3 Module.

- Restrictions for N:1 PVC Mapping to PWE with Nonunique VPIs, on page 1
- Information About N:1 PVC Mapping to PWE with Nonunique VPIs, on page 2
- How to Configure N:1 PVC Mapping to PWE with Nonunique VPIs, on page 3
- Configuration Examples for N:1 PVC Mapping to PWE with Nonunique VPIs, on page 4
- Verifying the N:1 PVC Mapping to PWE with Nonunique VPIs Configuration, on page 5
- Additional References, on page 5

## Restrictions for N:1 PVC Mapping to PWE with Nonunique VPIs

- N:1 permanent virtual circuits (PVC) mapping configuration is supported only on multipoint subinterfaces; it is not supported on main interfaces or point-to-point subinterfaces.
- N:1 PVC mapping mode is not supported on Access Circuit Redundancy subinterfaces.
- Preconfigured PVCs cannot exist on the multipoint subinterface on which you want to configure N:1 PVC mapping.
- An attachment circuit that has been bound to a pseudowire cannot be removed unless all Layer 2 virtual circuits (VCs) have been removed.
- Layer 3 PVCs cannot be configured on N:1 subinterfaces.

- Cell packing values configured under a VC class attached to the PVC, main interface, or subinterface will not be inherited by N:1 PVCs.
- Operation, Administration, and Maintenance (OAM) functionality is not supported on N:1 Layer 2 PVCs.
   OAM cells coming from the customer edge (CE) network will be treated as normal data traffic and will traverse through the pseudowire.
- Only ATM adaptation layer type 0 (AAL0) encapsulation is supported for N:1 PVCs.
- The service policy configuration can be configured only at the subinterface level for N:1 PVCs.
- ATM N:1 and PVP modes cannot be configured on different subinterfaces that belong to a physical interface.
- You cannot change the ATM interface mode from point-to-point to multipoint or from multipoint to point-to-point.
- If you change a layer 2 ATM interface to a layer 3 ATM interface, traffic will not flow.

## **Information About N:1 PVC Mapping to PWE with Nonunique VPIs**

### N:1 PVC Mapping to PWE with Nonunique VPIs Feature Description

To transport ATM cells over Multiprotocol Label Switching (MPLS), a VC is established between the provider edge (PE) routers on both ends of the MPLS backbone. With the N:1 permanent virtual circuit (PVC) Mapping to PseudoWire Emulation (PWE) with Nonunique VPIs feature, multiple PVCs irrespective of their Virtual Path Identifiers (VPIs), are transported over a single pseudowire configured on a subinterface. ("N:1" refers to the number of PVCs transported over one pseudowire). ATM cells are packed together in a single frame and sent over the single pseudowire. The ATM cell header information is packed together with the cell payload on a per-cell basis in the packets so that packets received at the egress end are unpacked and the ATM cells are mapped to the respective PVCs.

In N:1 PVC mapping mode, the device can pack cells only from a single PVC in an MPLS packet to transmit over a pseudowire; cells from multiple PVCs cannot be packed in a single MPLS packet and mapped to a single pseudowire for transmission. However, if a device receives an MPLS packet that is packed with cells from multiple PVCs, then those cells will be unpacked and sent to the respective PVCs.

# **How to Configure N:1 PVC Mapping to PWE with Nonunique VPIs**

## **Configuring N:1 PVC Mapping to PWE with Nonunique VPIs**

#### **Procedure**

|        | Command or Action                                     | Purpose                                                                                                    |
|--------|-------------------------------------------------------|----------------------------------------------------------------------------------------------------|
| Step 1 | enable                                                | Enables privileged EXEC mode.                                                                                                    |
|        | Example:                                              | Enter your password if prompted.                                                                                                    |
|        | Device> enable                                        |                                                                                                    |
| Step 2 | configure terminal                                    | Enters global configuration mode.                                                                                                    |
|        | Example:                                              |                                                                                                    |
|        | Device# configure terminal                            |                                                                                                    |
| Step 3 | interface atm slot/subslot/port                       | Enables the ATM interface and enters interface configuration mode.                                                                                                    |
|        | Example:                                              |                                                                                                    |
|        | Device(config)# interface atm 9/1/1                   |                                                                                                    |
| Step 4 | atm mcpt-timers timer1 timer2 timer3                  | Sets the Maximum Cell Packing Timeout                                                                                                    |
|        | Example:                                              | (MCPT) values in microseconds.                                                                                                    |
|        | Device(config-if)# atm mcpt-timers 100 200 300        | The MCPT timer sets the time for which<br>the device waits for the raw cells (AAL0<br>encapsulation) to be packed into a single<br>packet for punting to the pseudowire. |
| Step 5 | exit                                                  | Exits interface configuration mode.                                                                                                    |
|        | Example:                                              |                                                                                                    |
|        | Device(config-if)# exit                               |                                                                                                    |
| Step 6 | configure terminal                                    | Enters global configuration mode.                                                                                                    |
|        | Example:                                              |                                                                                                    |
|        | Device# configure terminal                            |                                                                                                    |
| Step 7 | interface atm slot/subslot/port.subslot<br>multipoint | Enters subinterface configuration mode and creates a multipoint subinterface on the given port on the specified ATM Shared Port Adapter (SPA).                           |
|        | Example:                                              |                                                                                                    |
|        | Device(config)# interface atm 9/1/1.1 multipoint      |                                                                                                    |
| Step 8 | no ip address                                         | Removes the interface IP address.                                                                                                    |
|        | Example:                                              |                                                                                                    |

|         | Command or Action                                                                                                    | Purpose                                                                                                    |
|---------|----------------------------------------------------------------------------------------------------|----------------------------------------------------------------------------------------------------|
|         | Device(config-subif)# no ip address                                                                                                   |                                                                                                    |
| Step 9  | <pre>atm enable-ilmi-trap Example: Device(config-subif)# atm enable-ilmi-trap</pre>                                                   | Generates an Integrated Local Management Interface (ILMI) atmfVccChange trap when an ATM interface or subinterface is enabled or shut down. |
| Step 10 | <pre>cell-packing maxcells mcpt-timer timer-number  Example:    Device(config-subif) # cell-packing 20 mcpt-timer 2</pre>             | Enables ATM over MPLS to pack multiple ATM cells into each MPLS packet within the MCPT timing.                                              |
| Step 11 | <pre>xconnect peer-ipaddress vc-id encapsulation mpls  Example: Device(config-subif) # xconnect 10.1.1.1 100 encapsulation mpls</pre> | (Optional) Enables the attachment circuit and specifies the IP address of the peer, a VC ID, and the data encapsulation method.             |
| Step 12 | <pre>pvc vpi/vci l2transport  Example:    Device(config-subif)# pvc 10/100    l2transport</pre>                                       | Assigns a VPI and virtual channel identifier (VCI).                                                                                         |
| Step 13 | Repeat Step 12 for the number of PVCs that you want to configure.                                                                     | _                                                                                                    |
| Step 14 | <pre>end Example: Device(config-subif)# end</pre>                                                                                     | Exits subinterface configuration mode and returns to privileged EXEC mode.                                                                  |

# **Configuration Examples for N:1 PVC Mapping to PWE with Nonunique VPIs**

### **Example: Configuring N:1 PVC Mapping to PWE with Nonunique VPIs**

The following example shows how to configure the N:1 ATM permanent virtual circuit (PVC) mapping to pseudowires with non unique virtual path identifiers (VPIs):

```
Device> enable
Device# configure terminal
Device(config)# interface atm 0/1/0
Device(config-if)# atm mcpt-timers 500 5000 50000
Device(config-if)# exit
Device# configure terminal
Device(config)# interface atm 0/1/0.1 multipoint
```

```
Device(config-subif) # no ip address
Device(config-subif) # atm enable-ilmi-trap
Device(config-subif) # cell packing 20 mcpt-timer 2
Device(config-subif) # xconnect 10.1.1.1 100 encapsulation mpls
Device(config-subif) # pvc 10/100 12transport
Device(config-subif) # pvc 11/122 12transport
Device(config-subif) # pvc 19/231 12transport
Device(config-subif) # end
```

# **Verifying the N:1 PVC Mapping to PWE with Nonunique VPIs Configuration**

To verify the N:1 PVC Mapping to PWE with Nonunique VPIs Configuration, use the **show mpls l2transport vc** command in user EXEC or privileged EXEC mode.

#### Router# show mpls 12transport vc

```
Local intf
            Local circuit
                                    Dest address VC ID Status
                                     -----
AT0/1/1.1 ATM CELL ATM0/1/1.1
                                      2.2.2.2 100
interface ATM0/0/0.1/1/1/1
atm mcpt-timers 20 30 40
interface ATM0/0/0.1/1/1/1.1 multipoint
no ip address
no atm enable-ilmi-trap
cell-packing 2 mcpt-timer 1
xconnect 2.2.2.2 100 encapsulation mpls
pvc 10/100 12transport
pvc 20/200 12transport
pvc 30/300 12transport
```

### **Additional References**

#### **Related Documents**

| Related Topic      | Document Title                               |
|--------------------|----------------------------------------------|
| Cisco IOS commands | Master Command List                          |
| ATM commands       | Asynchronous Transfer Mode Command Reference |

#### **Technical Assistance**

| Description                                                                                                    | Link |
|----------------------------------------------------------------------------------------------------|------|
| The Cisco Support and Documentation website provides online resources to download documentation, software, and tools. Use these resources to install and configure the software and to troubleshoot and resolve technical issues with Cisco products and technologies. Access to most tools on the Cisco Support and Documentation website requires a Cisco.com user ID and password. |      |